|                                                               |                | excel- | Excel        |
|---------------------------------------------------------------|----------------|--------|--------------|
| xcel                                                          |                | flO    | $\mathbf e$  |
| $1.$                                                          | Excel $\quad/$ |        | $\mathbf{z}$ |
| $\ensuremath{\mathbf{3}}$<br>$\overline{4}$<br>$\overline{5}$ |                |        |              |

Excel

一、通过什么方式,而是<mark>Excel</mark>工作的收盘价号,而是在<mark>Excel</mark>工作

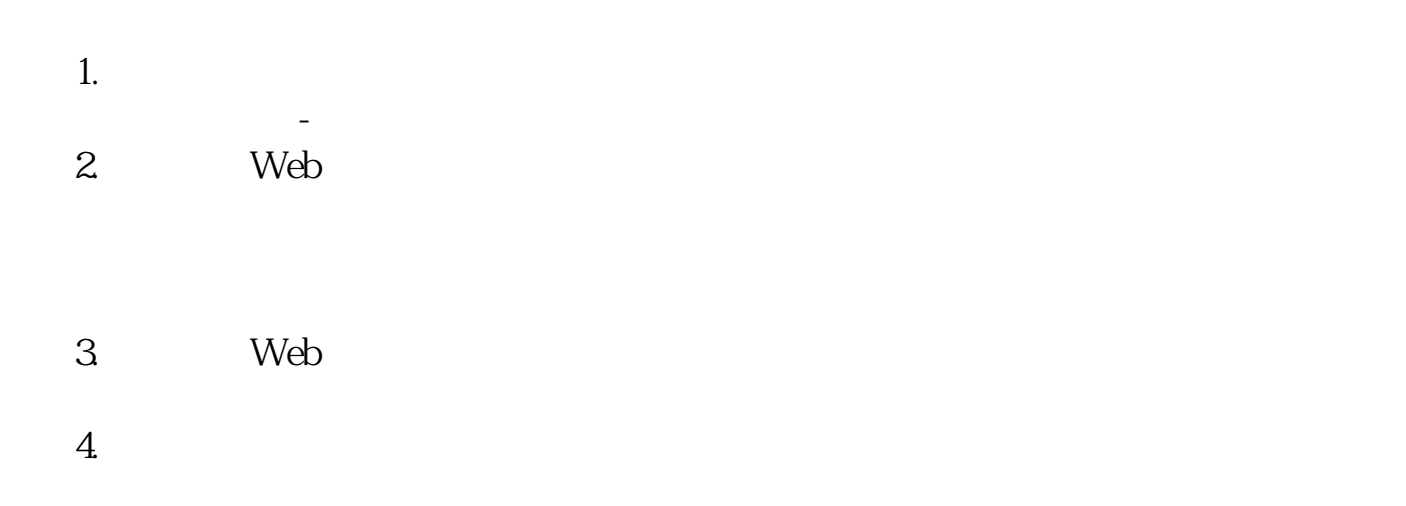

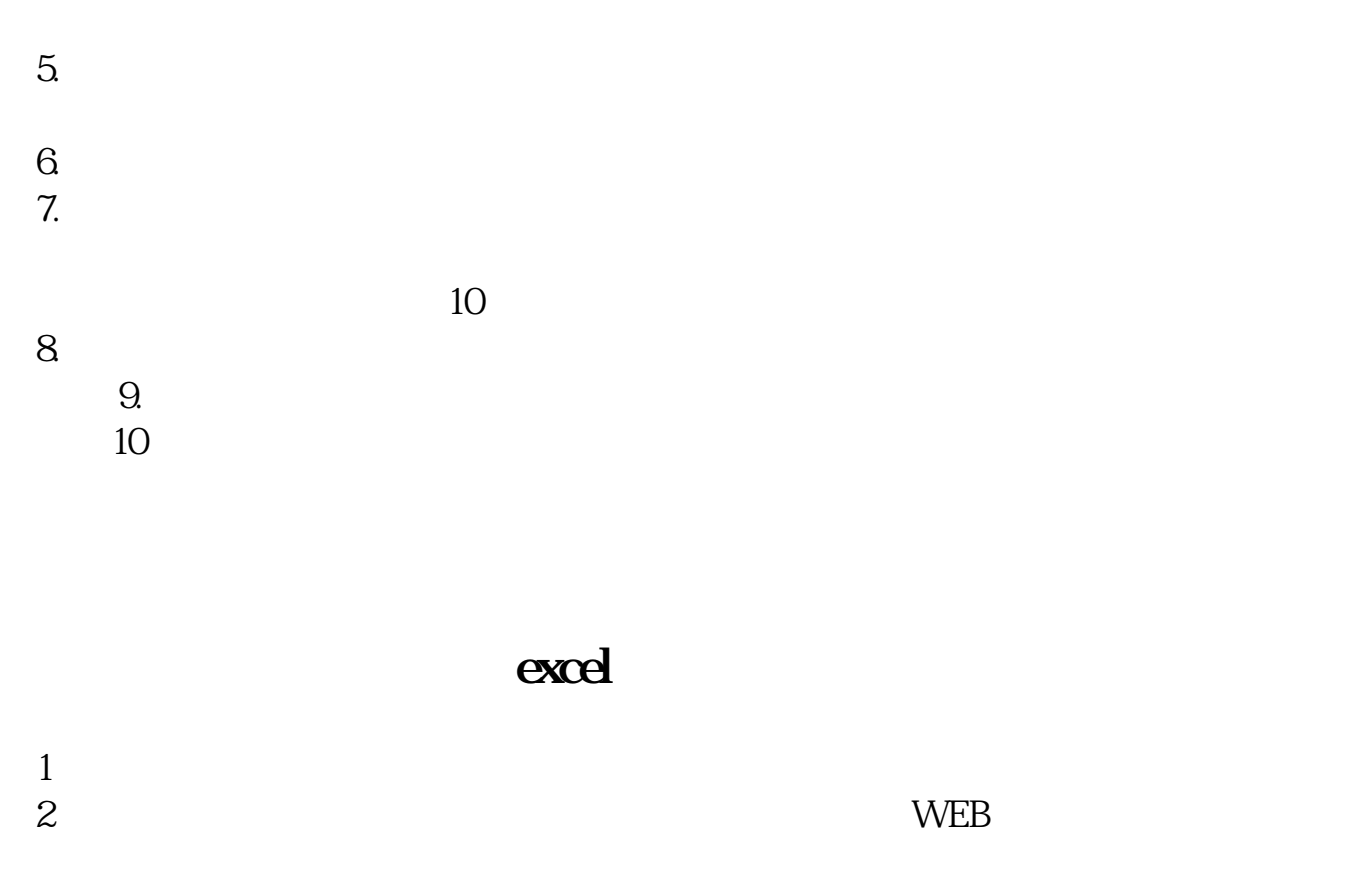

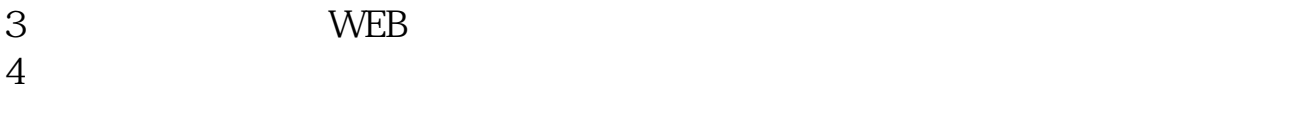

 $5<sub>5</sub>$ 6、 在弹出的【数据范围属性】弹出菜单中更改【刷新控件】中将默认的60分钟  $\sim$  1

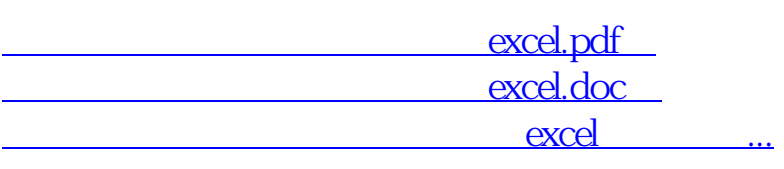

**克丽韦雅 gp.klwy0769.com**

http://gp.klwy0769.com/read/3954025.html